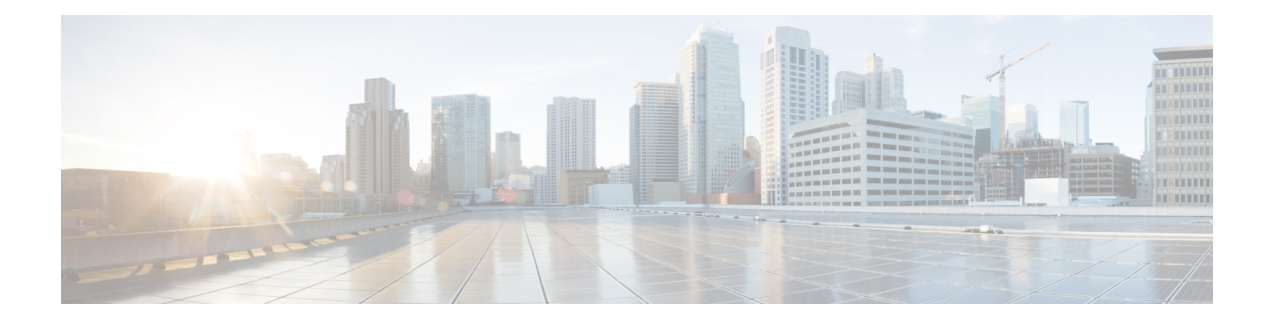

# **IP EIGRP Route Authentication**

The IP Enhanced IGRP Route Authentication feature provides MD5 authentication of routing updates from the EIGRP routing protocol. The MD5 keyed digest in each EIGRP packet prevents the introduction of unauthorized or false routing messages from unapproved sources.

- Finding Feature [Information,](#page-0-0) on page 1
- Information About IP EIGRP Route [Authentication,](#page-0-1) on page 1
- How to Configure IP EIGRP Route [Authentication,](#page-1-0) on page 2
- Configuration Examples for IP EIGRP Route [Authentication,](#page-6-0) on page 7
- Additional [References,](#page-8-0) on page 9
- Feature Information for IP EIGRP Route [Authentication,](#page-9-0) on page 10

# <span id="page-0-0"></span>**Finding Feature Information**

Your software release may not support all the features documented in this module. For the latest caveats and feature information, see Bug [Search](https://tools.cisco.com/bugsearch/search) Tool and the release notes for your platform and software release. To find information about the features documented in this module, and to see a list of the releases in which each feature is supported, see the feature information table.

Use Cisco Feature Navigator to find information about platform support and Cisco software image support. To access Cisco Feature Navigator, go to [www.cisco.com/go/cfn.](http://www.cisco.com/go/cfn) An account on Cisco.com is not required.

# <span id="page-0-1"></span>**Information About IP EIGRP Route Authentication**

## **EIGRP Route Authentication**

EIGRP route authentication provides MD5 authentication of routing updates from the EIGRP routing protocol. The MD5 keyed digest in each EIGRP packet prevents the introduction of unauthorized or false routing messages from unapproved sources.

Each key has its own key identifier (specified with the**key** *number* key chain configuration command), which is stored locally. The combination of the key identifier and the interface associated with the message uniquely identifies the authentication algorithm and the MD5 authentication key in use.

You can configure multiple keys with specific lifetimes. Only one authentication packet is sent, regardless of how many valid keys exist. The software examines the key numbers in the order from lowest to highest, and

uses the first valid key that it encounters. Note that the device needs to know the time to configure keys with lifetimes.

# <span id="page-1-0"></span>**How to Configure IP EIGRP Route Authentication**

## **Defining an Autonomous System for EIGRP Route Authentication**

### **Before you begin**

Before you configure EIGRP route authentication, you must enable EIGRP. In this task, EIGRP is defined with an autonomous system number.

### **SUMMARY STEPS**

- **1. enable**
- **2. configure terminal**
- **3. interface** *type number*
- **4. no switchport**
- **5. ip authentication mode eigrp** *autonomous-system* **md5**
- **6. ip authentication key-chain eigrp** *autonomous-system key-chain*
- **7. exit**
- **8. key chain** *name-of-chain*
- **9. key** *key-id*
- **10. key-string** *text*
- **11. accept-lifetime** *start-time* {**infinite** | *end-time* | **duration** *seconds*}
- **12. send-lifetime** *start-time* {**infinite** | *end-time* | **duration** *seconds*}
- **13. end**

### **DETAILED STEPS**

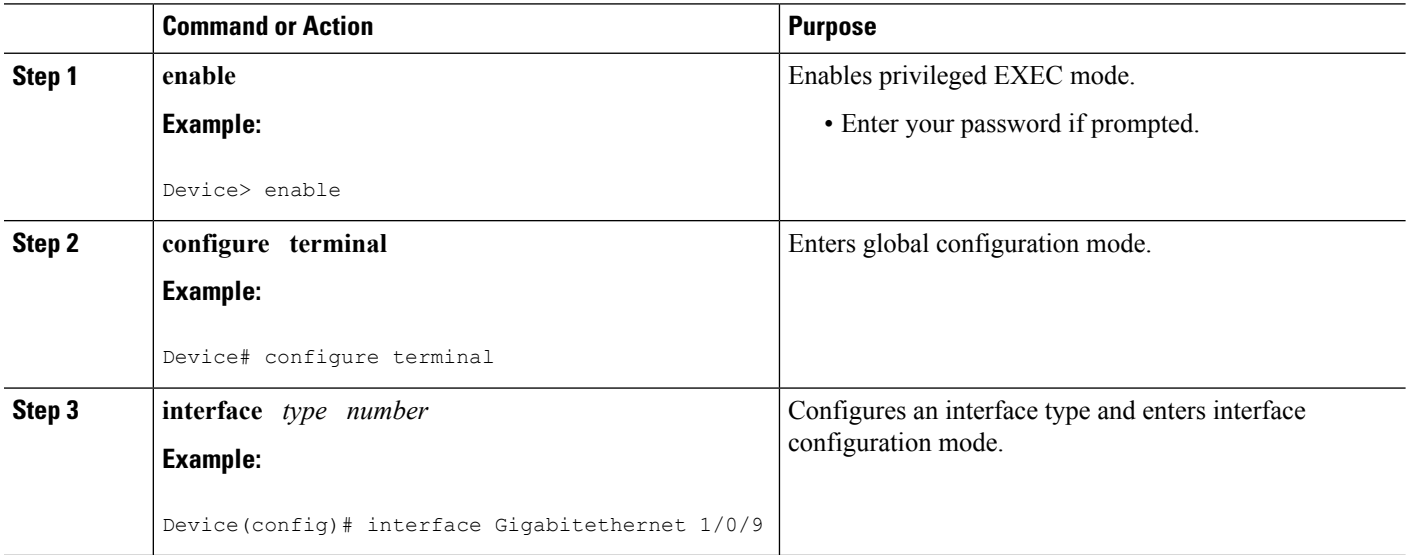

 $\mathbf l$ 

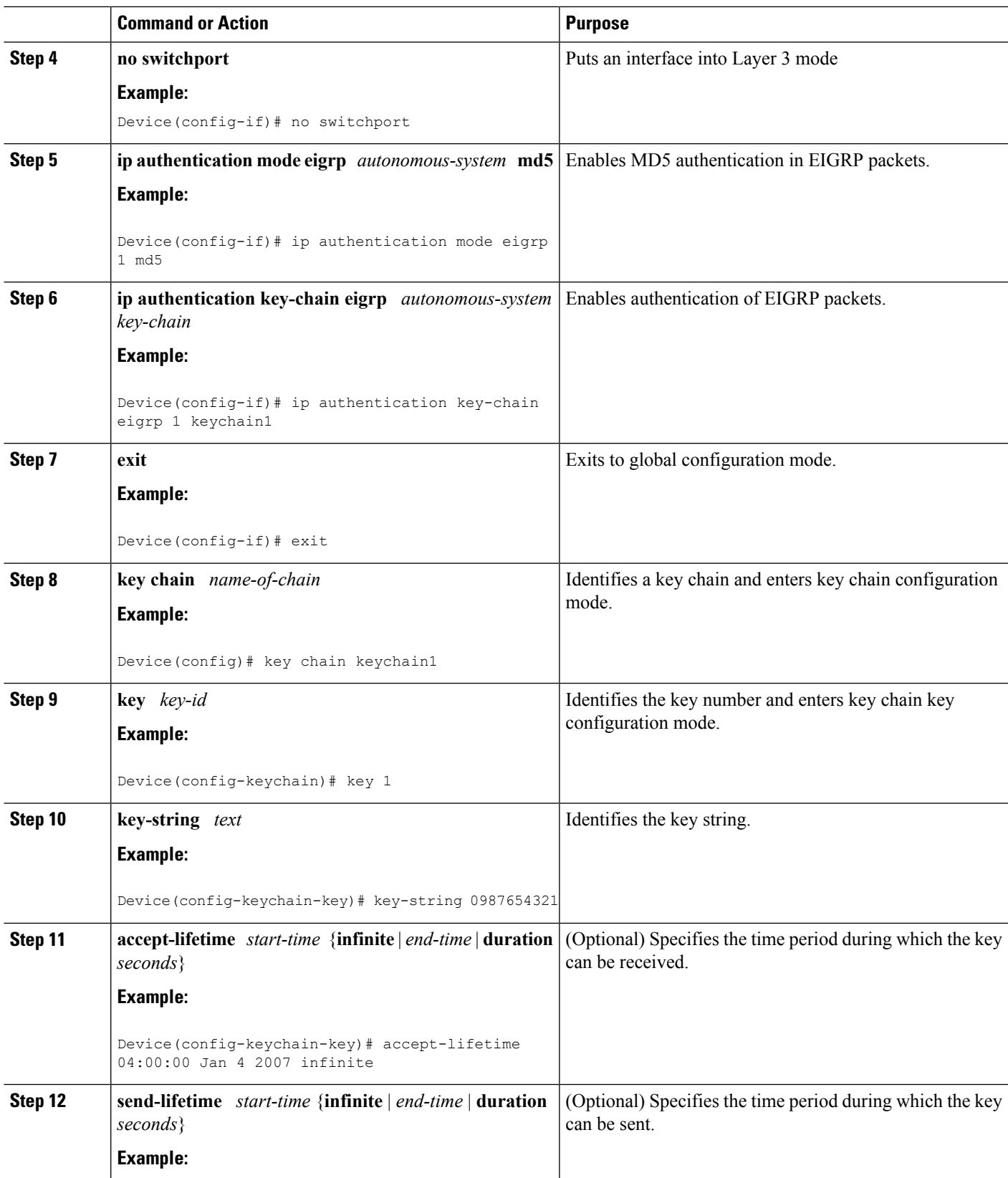

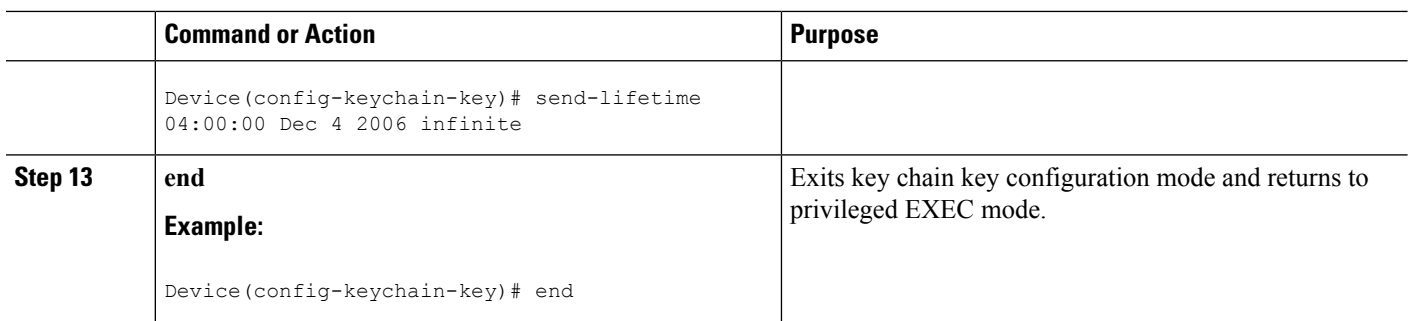

# **Defining a Named Configuration for EIGRP Route Authentication**

#### **Before you begin**

Before you configure EIGRP route authentication, you must enable EIGRP. In this task, EIGRP is defined with a virtual instance name.

#### **SUMMARY STEPS**

- **1. enable**
- **2. configure terminal**
- **3. router eigrp** *virtual-instance-name*
- **4.** Enter one of the following:
	- **address-family ipv4** [**multicast**] [**unicast**] [**vrf** *vrf-name*] **autonomous-system** *autonomous-system-number*
	- **address-family ipv6** [**unicast**] [**vrf** *vrf-name*] **autonomous-system** *autonomous-system-number*
- **5. network** *ip-address* [*wildcard-mask*]
- **6. af-interface** {**default** | *interface-type interface-number*}
- **7. authentication key-chain** *name-of-chain*
- **8. authentication mode** {**hmac-sha-256** *encryption-type password* | **md5**}
- **9. exit-af-interface**
- **10. exit-address-family**
- **11. exit**
- **12. key chain** *name-of-chain*
- **13. key** *key-id*
- **14. key-string** *text*
- **15. accept-lifetime** *start-time* {**infinite** | *end-time* | **duration** *seconds*}
- **16. send-lifetime** *start-time* {**infinite** | *end-time* | **duration** *seconds*}
- **17. end**

### **DETAILED STEPS**

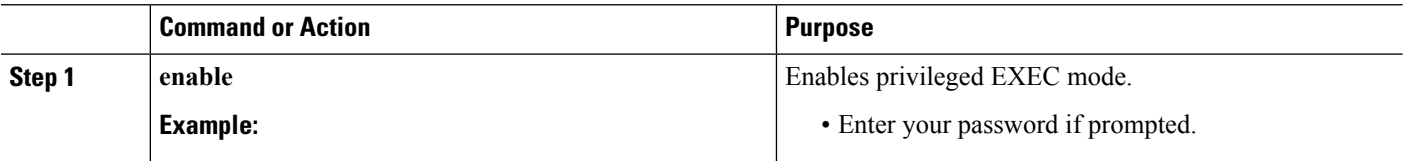

I

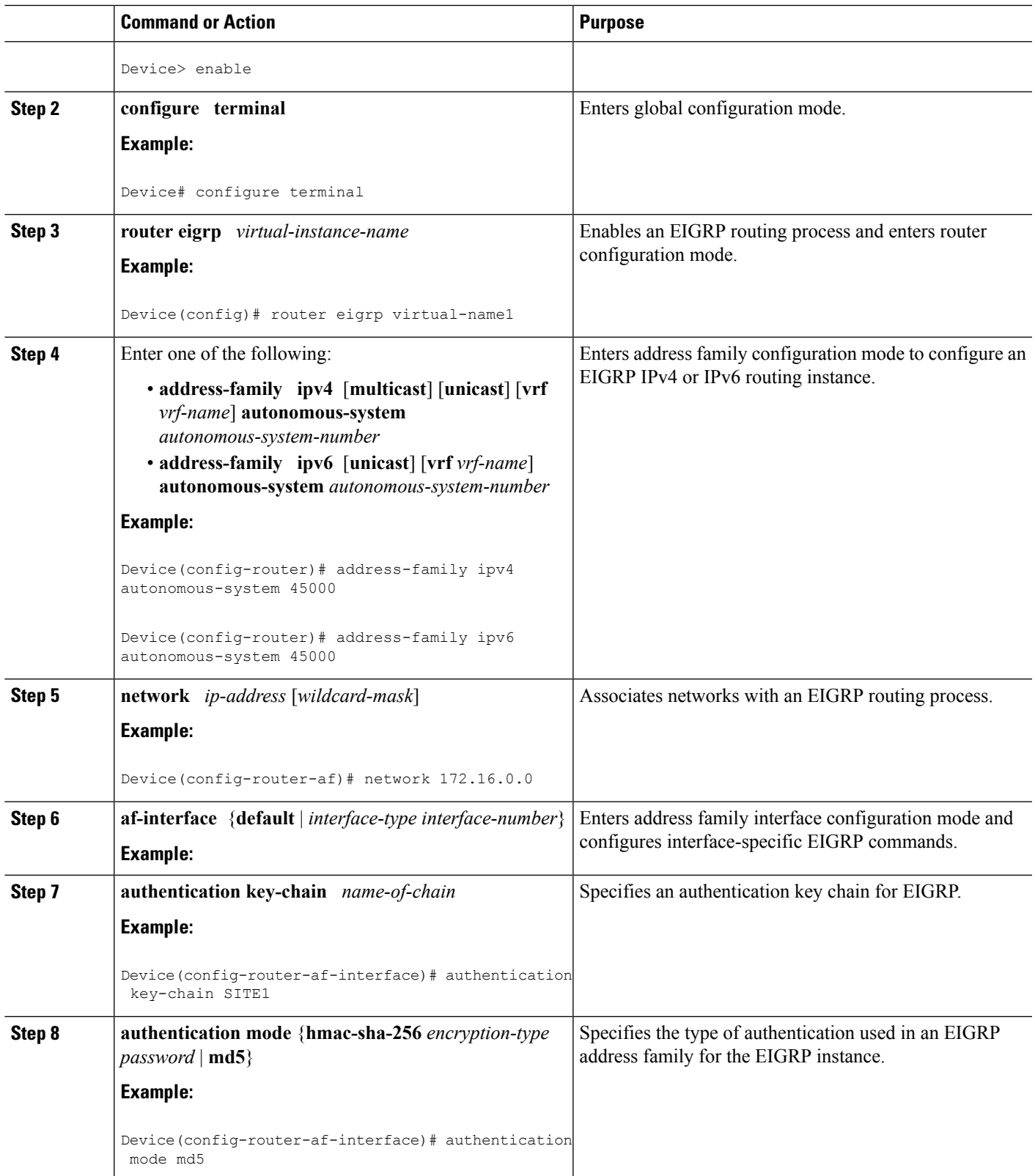

I

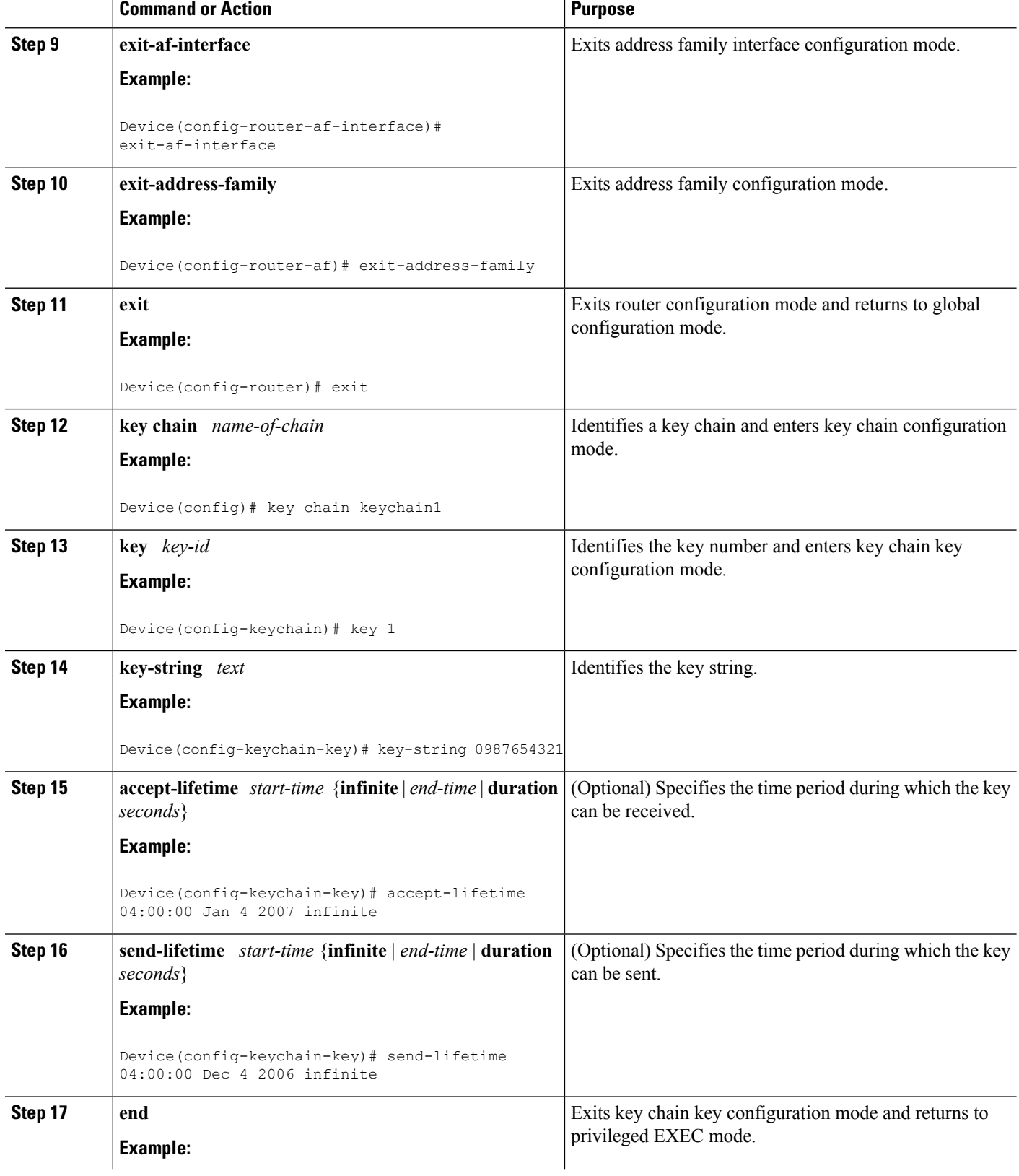

٦

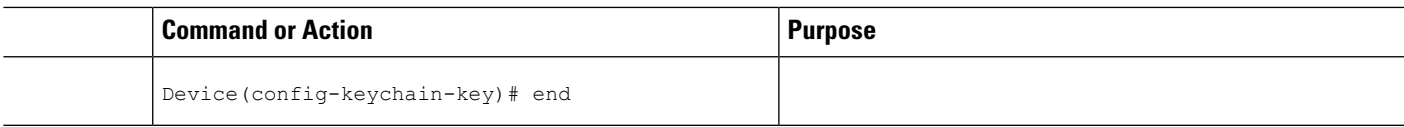

# <span id="page-6-0"></span>**Configuration Examples for IP EIGRP Route Authentication**

## **Example: EIGRP Route Authentication—Autonomous System Definition**

The following example shows how to enable MD5 authentication on EIGRP packets in autonomous system 1.

Device A will accept and attempt to verify the MD5 digest of any EIGRP packet with a key equal to 1. It will also accept a packet with a key equal to 2. All other MD5 packets will be dropped. Device A will send all EIGRP packets with key 2.

Device B will accept key 1 or key 2 and will use key 1 to send MD5 authentication because key 1 is the first valid key of the key chain. Key 1 is not valid after December 4, 2006. After this date, key 2 is used to send MD5 authentication, and this key is valid until January 4, 2007.

The figure below shows the scenario.

#### **Device A Configuration**

```
Device> enable
Device(config)# configure terminal
Device(config)# router eigrp 1
Device(config-router)# exit
Device(config)# interface Gigabitethernet 1/0/9
Device(config-if)# no switchport
Device(config-if)# ip authentication mode eigrp 1 md5
Device(config-if)# ip authentication key-chain eigrp 1 key1
Device(config-if)# exit
Device(config)# key chain key1
Device(config-keychain)# key 1
Device(config-keychain-key)# key-string 0987654321
Device(config-keychain-key)# accept-lifetime 04:00:00 Dec 4 2006 infinite
Device(config-keychain-key)# send-lifetime 04:00:00 Dec 4 2006 04:48:00 Dec 4 1996
Device(config-keychain-key)# exit
Device(config-keychain)# key 2
Device(config-keychain-key)# key-string 1234567890
Device(config-keychain-key)# accept-lifetime 04:00:00 Jan 4 2007 infinite
Device(config-keychain-key)# send-lifetime 04:45:00 Jan 4 2007 infinite
```
#### **Device B Configuration**

```
Device> enable
Device(config)# configure terminal
Device(config)# router eigrp 1
Device(config-router)# exit
Device(config)# interface Gigabitethernet 1/0/9
Device(config-if)# no switchport
Device(config-if)# ip authentication mode eigrp 1 md5
Device(config-if)# ip authentication key-chain eigrp 1 key2
```

```
Device(config-if)# exit
Device(config)# key chain key2
Device(config-keychain)# key 1
Device(config-keychain-key)# key-string 0987654321
Device(config-keychain-key)# accept-lifetime 04:00:00 Dec 4 2006 infinite
Device(config-keychain-key)# send-lifetime 04:00:00 Dec 4 2006 infinite
Device(config-keychain-key)# exit
Device(config-keychain)# key 2
Device(config-keychain-key)# key-string 1234567890
Device(config-keychain-key)# accept-lifetime 04:00:00 Jan 4 2007 infinite
Device(config-keychain-key)# send-lifetime 04:45:00 Jan 4 2007 infinite
```
### **Example: EIGRP Route Authentication—Named Configuration**

The following example shows how to enable MD5 authentication on EIGRP packets in a named configuration.

Device A will accept and attempt to verify the MD5 digest of any EIGRP packet with a key equal to 1. It will also accept a packet with a key equal to 2. All other MD5 packets will be dropped. Device A will send all EIGRP packets with key 2.

Device B will accept key 1 or key 2 and will use key 1 to send MD5 authentication because key 1 is the first valid key of the key chain. Key 1 is not valid after December 4, 2006. After this date, key 2 will be used to send MD5 authentication because it is valid until January 4, 2007.

#### **Device A Configuration**

```
Device> enable
Device# configure terminal
Device(config)# router eigrp virtual-name1
Device(config-router)# address-family ipv4 autonomous-system 45000
Device(config-router-af)# network 172.16.0.0
Device(config-router-af)# af-interface Gigabitethernet 1/0/1
Device(config-router-af-interface)# authentication key-chain SITE1
Device(config-router-af-interface)# authentication mode md5
Device(config-router-af-interface)# exit-af-interface
Device(config-router-af)# exit-address-family
Device(config-router)# exit
Device(config)# key chain SITE1
Device(config-keychain)# key 1
Device(config-keychain-key)# key-string 0987654321
Device(config-keychain-key)# accept-lifetime 04:00:00 Dec 4 2006 infinite
Device(config-keychain-key)# send-lifetime 04:00:00 Dec 4 2006 infinite
Device(config-keychain-key)# exit
Device(config-keychain)# key 2
Device(config-keychain-key)# key-string 1234567890
Device(config-keychain-key)# accept-lifetime 04:00:00 Jan 4 2007 infinite
Device(config-keychain-key)# send-lifetime 04:45:00 Jan 4 2007 infinite
```
#### **Device B Configuration**

```
Device> enable
Device# configure terminal
Device(config)# router eigrp virtual-name2
Device(config-router)# address-family ipv4 autonomous-system 45000
Device(config-router-af)# network 172.16.0.0
Device(config-router-af)# af-interface ethernet 0/0
Device(config-router-af-interface)# authentication key-chain SITE2
Device(config-router-af-interface)# authentication mode md5
```
Ш

```
Device(config-router-af-interface)# exit-af-interface
Device(config-router-af)# exit-address-family
Device(config-router)# exit
Device(config)# key chain SITE2
Device(config-keychain)# key 1
Device(config-keychain-key)# key-string 0987654321
Device(config-keychain-key)# accept-lifetime 04:00:00 Jan 4 2007 infinite
Device(config-keychain-key)# send-lifetime 04:00:00 Dec 4 2006 infinite
```
The following example shows how to configure advanced SHA authentication with password password1 and several key strings that will be rotated as time passes:

```
!
key chain chain1
key 1
 key-string securetraffic
  accept-lifetime 04:00:00 Dec 4 2006 infinite
 send-lifetime 04:00:00 Dec 4 2010 04:48:00 Dec 4 2008
 !
 key 2
 key-string newertraffic
  accept-lifetime 01:00:00 Dec 4 2010 infinite
 send-lifetime 03:00:00 Dec 4 2010 infinite
exit
!
router eigrp virtual-name
 address-family ipv6 autonomous-system 4453
   af-interface ethernet 0
       authentication mode hmac-sha-256 0 password1
       authentication key-chain key1
  !
!
```
# <span id="page-8-0"></span>**Additional References**

#### **Related Documents**

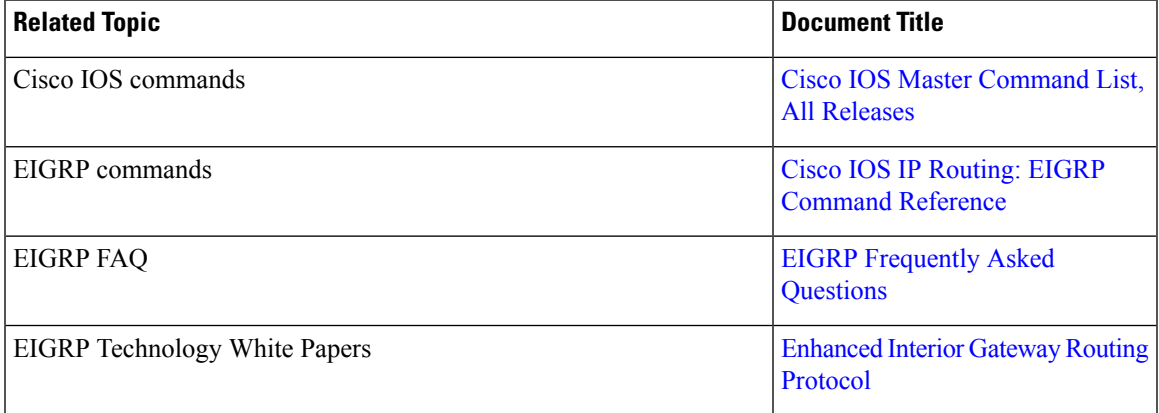

#### **Technical Assistance**

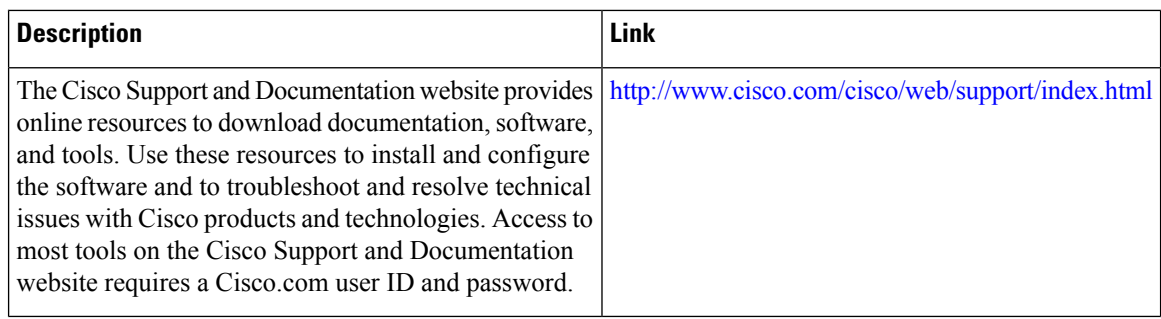

# <span id="page-9-0"></span>**Feature Information for IP EIGRP Route Authentication**

The following table provides release information about the feature or features described in this module. This table lists only the software release that introduced support for a given feature in a given software release train. Unless noted otherwise, subsequent releases of that software release train also support that feature.

Use Cisco Feature Navigator to find information about platform support and Cisco software image support. To access Cisco Feature Navigator, go to [www.cisco.com/go/cfn.](http://www.cisco.com/go/cfn) An account on Cisco.com is not required.

| <b>Feature Name</b>                             | <b>Releases</b> | <b>Feature Information</b>                                                                                                    |
|-------------------------------------------------|-----------------|----------------------------------------------------------------------------------------------------|
| <b>IP Enhanced IGRP Route</b><br>Authentication |                 | EIGRP route authentication<br>provides MD5 authentication of<br>routing updates from the EIGRP<br>routing protocol. The MD5 keyed<br>digest in each EIGRP packet<br>prevents the introduction of<br>unauthorized or false routing<br>messages from unapproved sources. |
|                                                 |                 | The following commands were<br>introduced or modified:                                                                                                    |
|                                                 |                 | ip authentication key-chain eigrp,<br>ip authentication mode eigrp,<br>show ip eigrp interfaces.                                                                                                    |

**Table 1: Feature Information for IP EIGRP Route Authentication**